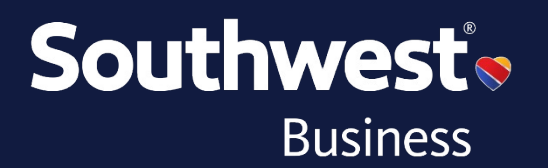

# **Branded Fares Format Overview**

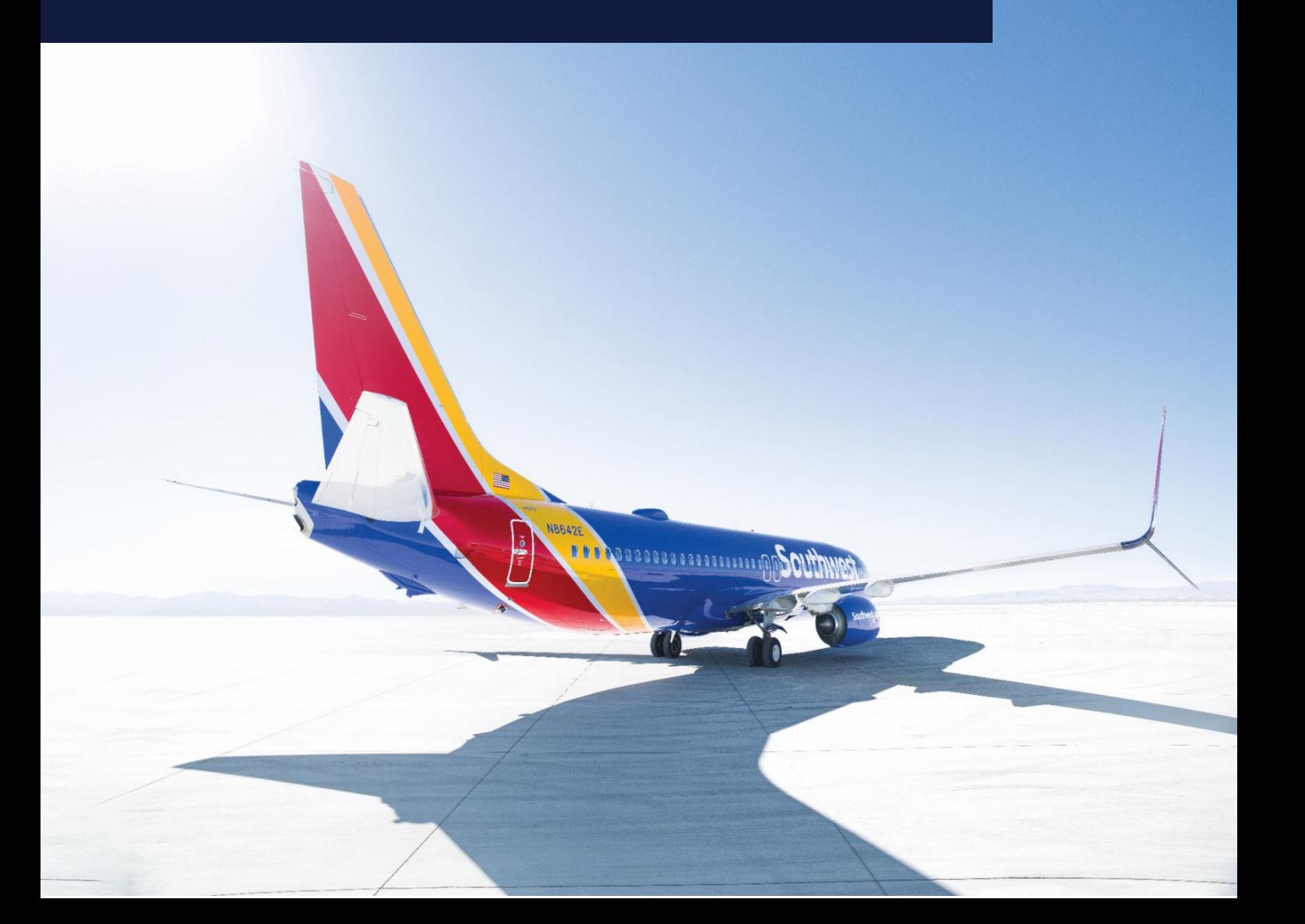

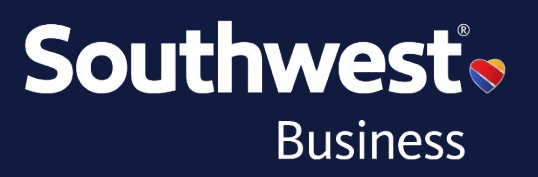

At Southwest®, we love making flying simple and fun for both our Customers and Employees. To help us do just that, please use this document to familiarize yourself with how we use Branded Fares to better support you. We have four fare families (Business Select®, Anytime, Wanna Get Away *Plus*® and Wanna Get Away®) and we use industry standard fare pricing structures, including dual RBD and Branded Fares, to present that content to you. These industry standard capabilities allow fare classes to be shared across fare products which will provide greater flexibility to offer you more of the low fares you've come to know and love!

#### **Get to know our fares.**

We offer four fares to get you more out of every flight.

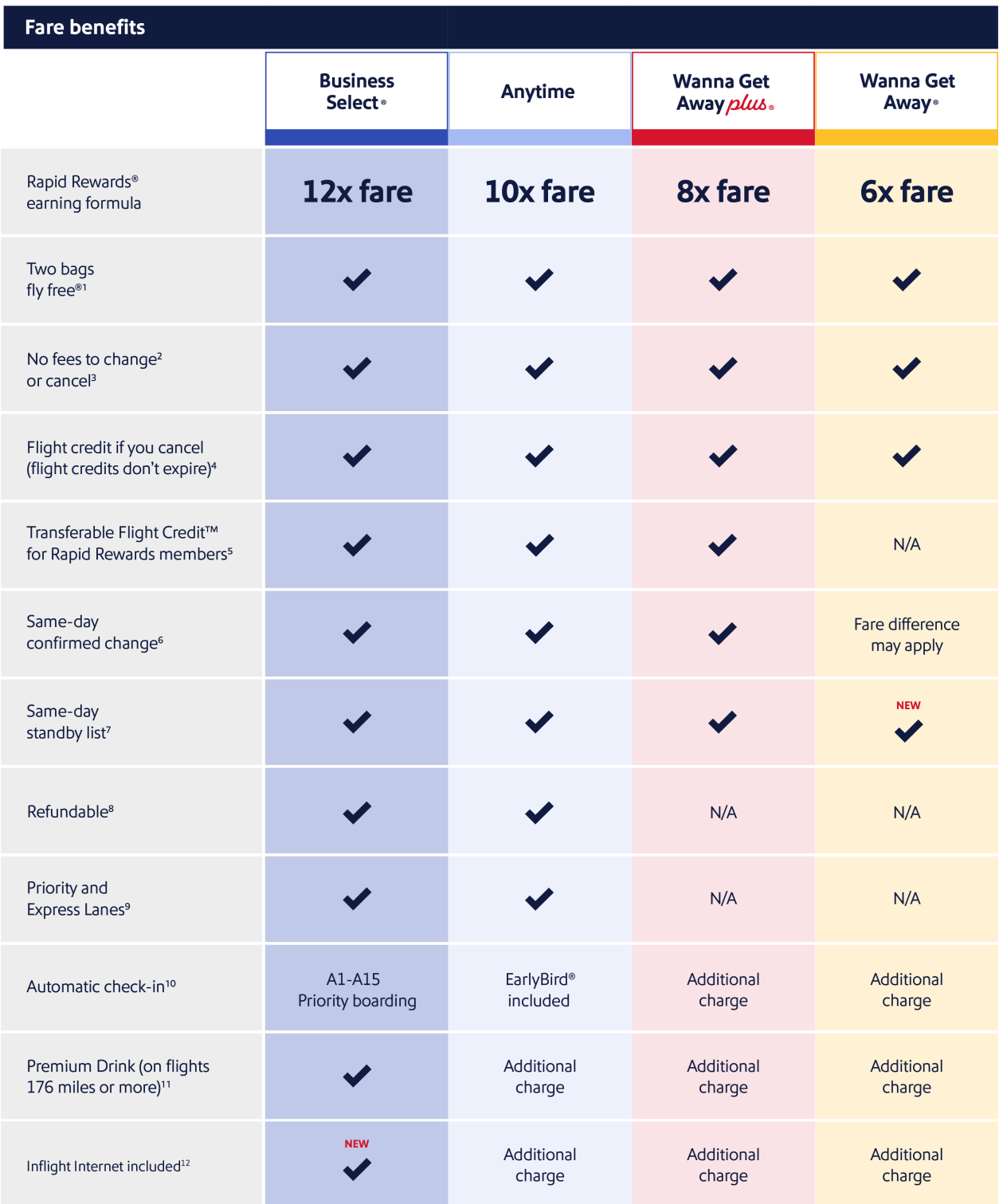

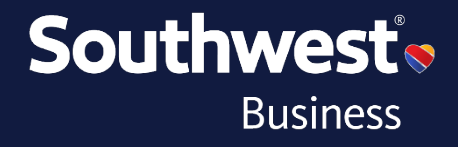

#### **Disclaimers**

<sup>1</sup>First and second checked bags. Weight and size limits apply.

<sup>2</sup>Fare difference may apply.

<sup>3</sup>Failure to cancel a reservation at least 10 minutes prior to scheduled departure may result in forfeited travel funds.

<sup>4</sup>Flight credits for non-refundable fares will be issued as long as the flight is cancelled more than 10 minutes prior to the scheduled departure.

<sup>5</sup>Transferable flight credit allows you to transfer your flight credit to another person. Both must be Rapid Rewards® Members and only one transfer is permitted. For bookings made through a Southwest® Business channel, there is a limitation to transfer only between employees within the organization.

<sup>6</sup>On the day of travel, you can switch free of airline charges to another flight with space available departing on the same calendar day between the same origin and destination as your original flight. Wanna Get Away fares are not eligible for free same-day change.

7You can list for same-day standby via a Southwest Customer Service Agent at the airport or the Southwest app or mobile web. You will receive a message based on the contact preference selected during booking if you are cleared on the flight. For both same-day change and same-day standby, you must change your flight or request to be added to the same-day standby list at least 10 minutes prior to the scheduled departure of your original flight or the no-show policy will apply. If using the app or mobile web for standby, you must list your name 30 minutes ahead of scheduled departure. Government taxes and fees may apply but you will be refunded. Your original boarding position is not quaranteed. See Southwest.com/standby for more details.

<sup>8</sup>Refundable, as long as you cancel your reservation at least ten (10) minutes prior to the scheduled departure of your flight. If you cancel, you're eligible to receive 100% of your ticket value as a refund to your original form of payment. Southwest<sup>®</sup> flight credit(s) from a previous reservation that are applied toward a Business Select<sup>®</sup> or Anytime Fare will be refunded as flight credit(s). For travel booked with Rapid Rewards® points, if canceled, points will be returned to the Rapid Rewards® account holder who booked the ticket.

<sup>9</sup>Priority lane: This priority lane gets you to the front of the ticket counter faster. A-List or A-List Preferred Members already enjoy the priority lane (where available). Express lane: This security lane gets you through the security line faster. A-List or A-List Preferred Members enjoy this benefit too.

 $^{10}$ EarlyBird Check-In<sup>®</sup> means you will automatically be checked in to your flight 36 hours prior to scheduled departure. For Anytime fares purchased between 36 and 24 hours, the boarding position assignment process has begun so this may impact the boarding position assigned to you. If you purchase an Anytime fare within 24 hours of your flight's scheduled departure, you will not receive the EarlyBird Checkin benefit. In an irreqular operation situation, the boarding position is not quaranteed.

<sup>11</sup>Flights traveling 175 miles or less only serve water.

<sup>12</sup>Where available. Available only on WiFi-enabled aircraft. Limited-time offer.

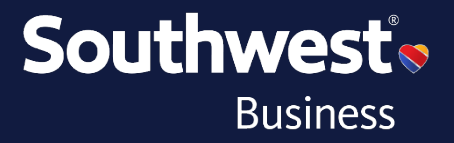

Historically, we've had one price for Business Select® and Anytime in each market, however, now all of our fare products have multiple price points and we no longer have dedicated fare classes. Our fares will continue to be filed via ATPCO but to always find the right fare, we recommend shopping by fare family (BUS, ANY, PLU, WGA, etc.) instead of by fare classes (Y, K, L, etc.).

A few key points to remember:

- All fare products can be booked in various fare classes.
- You should not rely solely on the fare class to determine the fare product.
- Branded Fares should be used to find the lowest fare for any fare family.

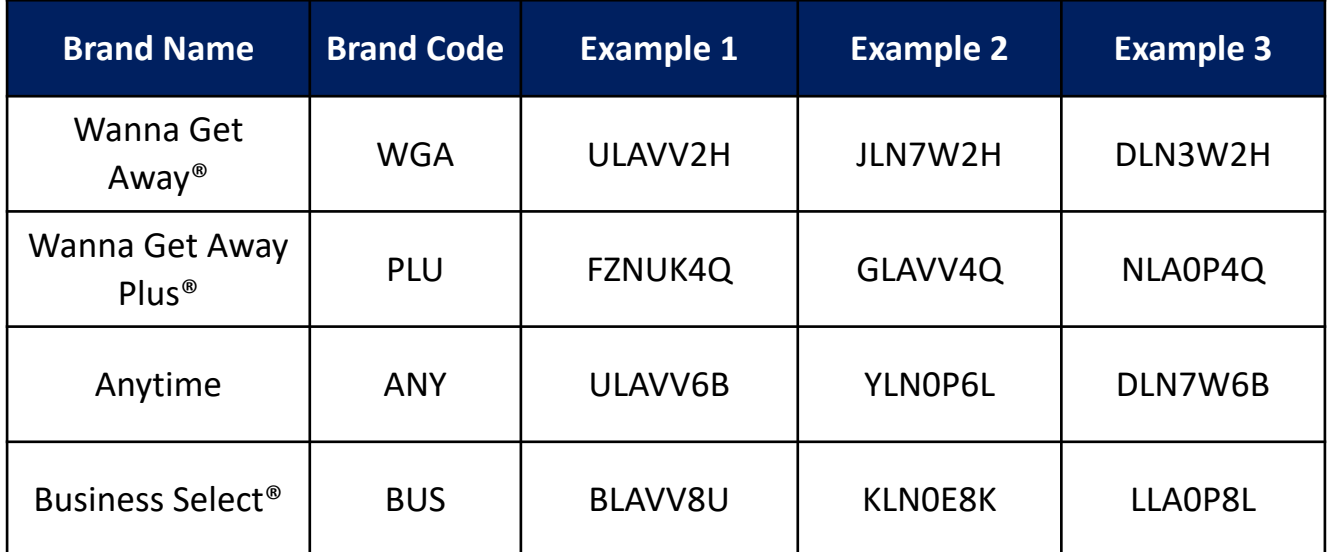

*\*Table includes representative examples of changes but does not reflect a holistic view of all possible options.*

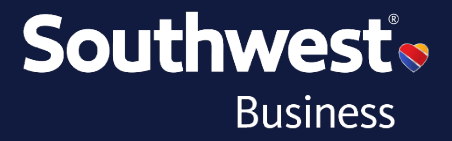

Use the following formats, along with pricing modifiers, to shop for Southwest fares in the GDS, however, for more detailed information regarding all available format entries, please consult your GDS Help Desk and/or training materials.

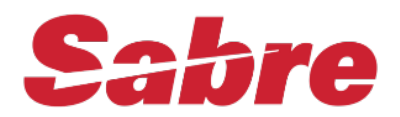

#### Fare Shop Format: FQ[City Pair][Departure Date]-[Airline Code]

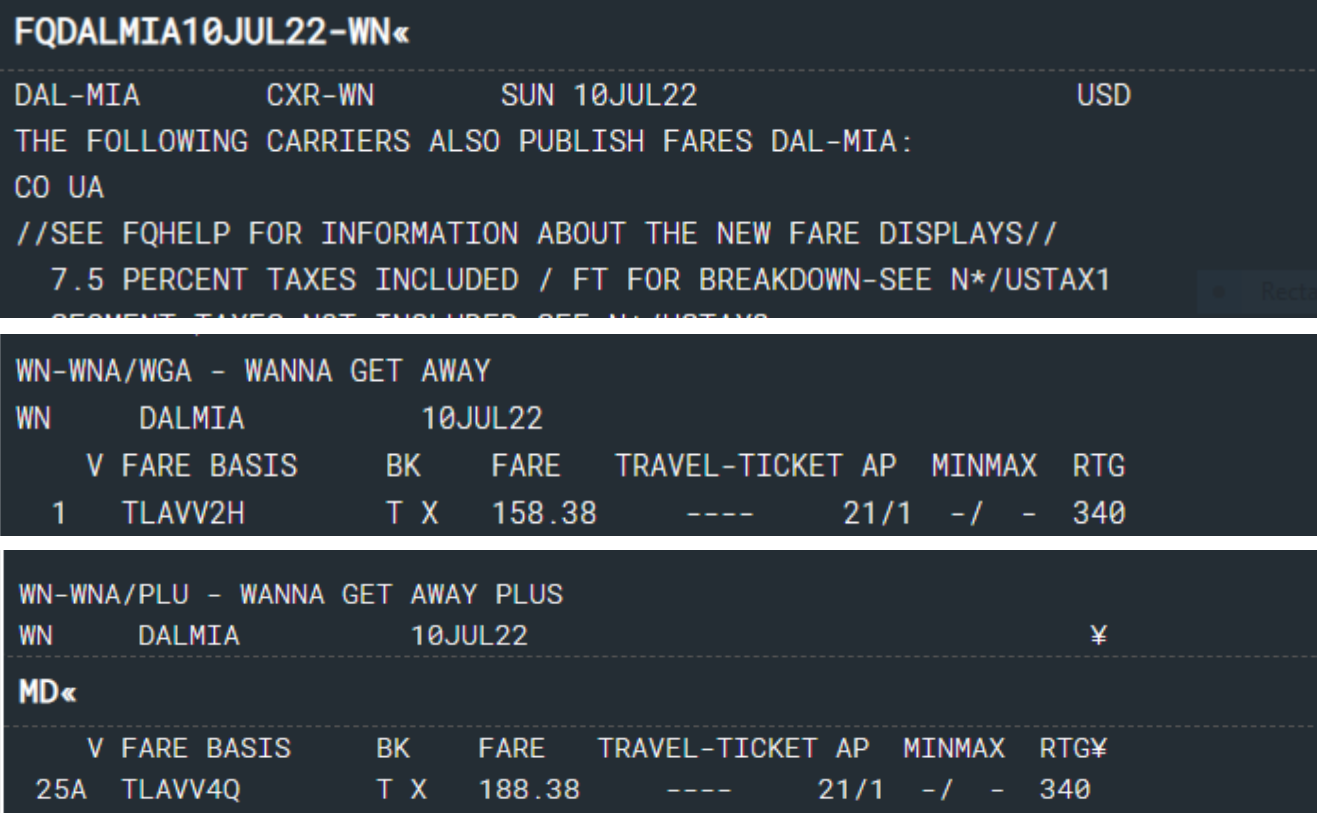

*The results are separated by fare families in the fare quote information*

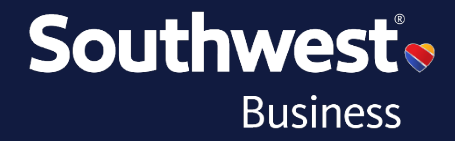

## Availability: 1[Departure Date][City Pair][Time]¥[Airline Code]

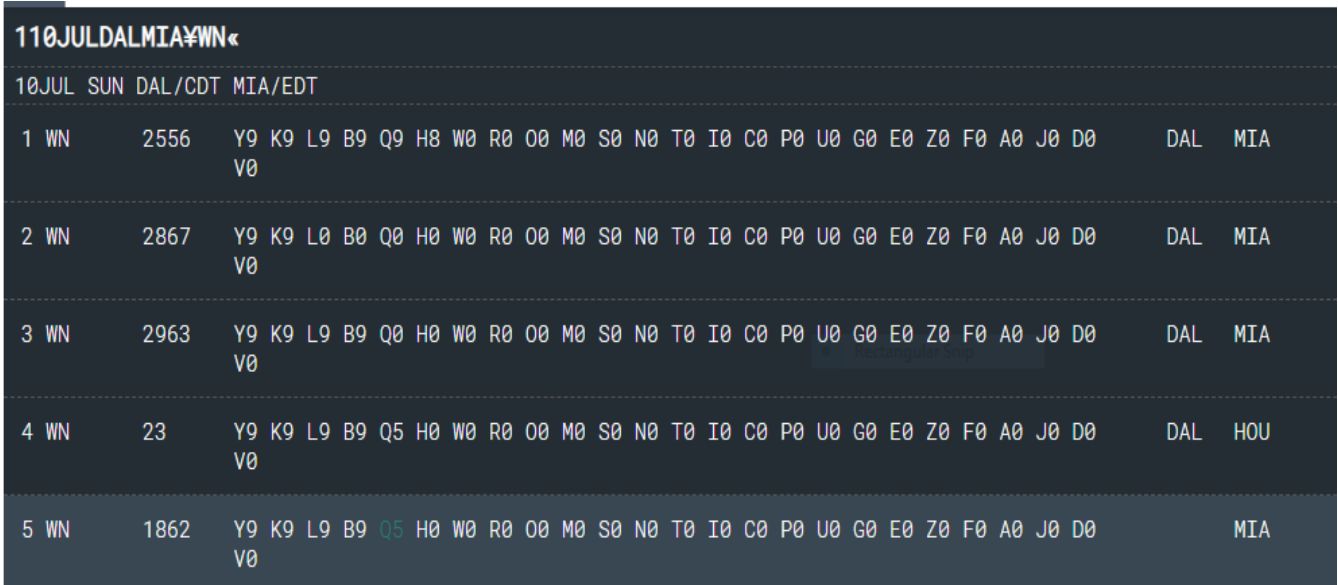

### **Sell 0[No. of Seats][Class of Service][Segment No.]**

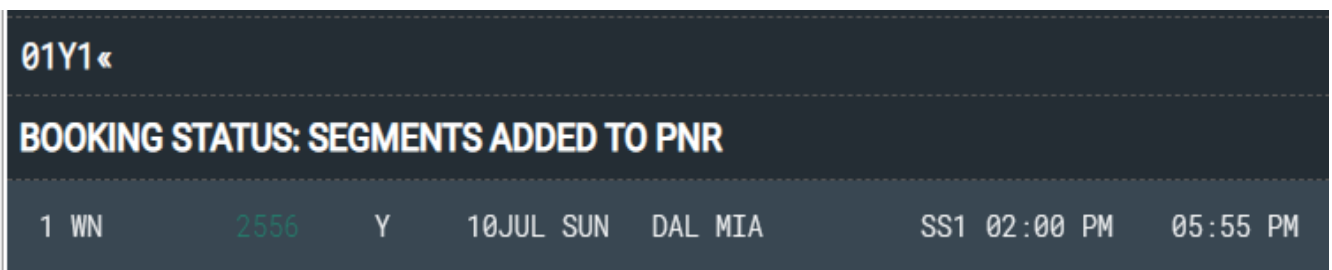

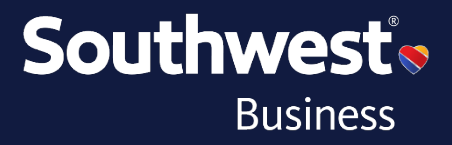

#### **Pricing Formats:**

To price a fare in a specific fare family, use **WPBR[Brand ID]**

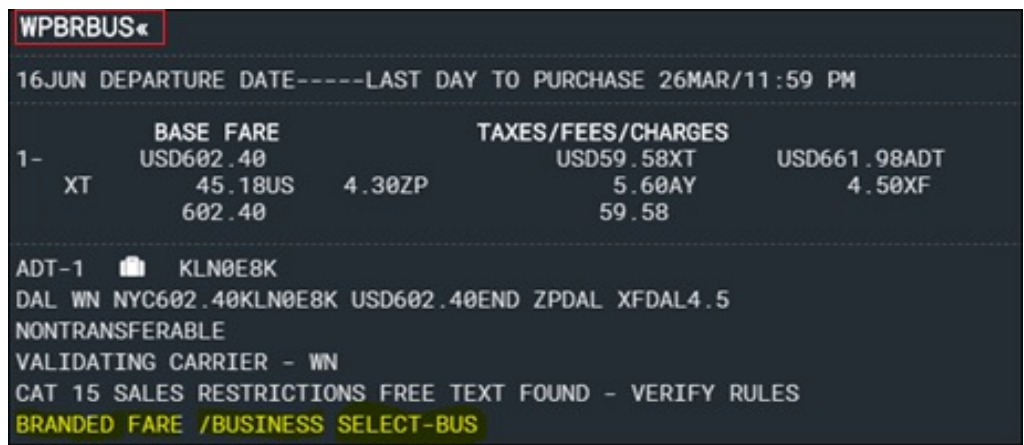

To find the lowest fare in a given fare family, use WPNCB¥BR[Brand ID]

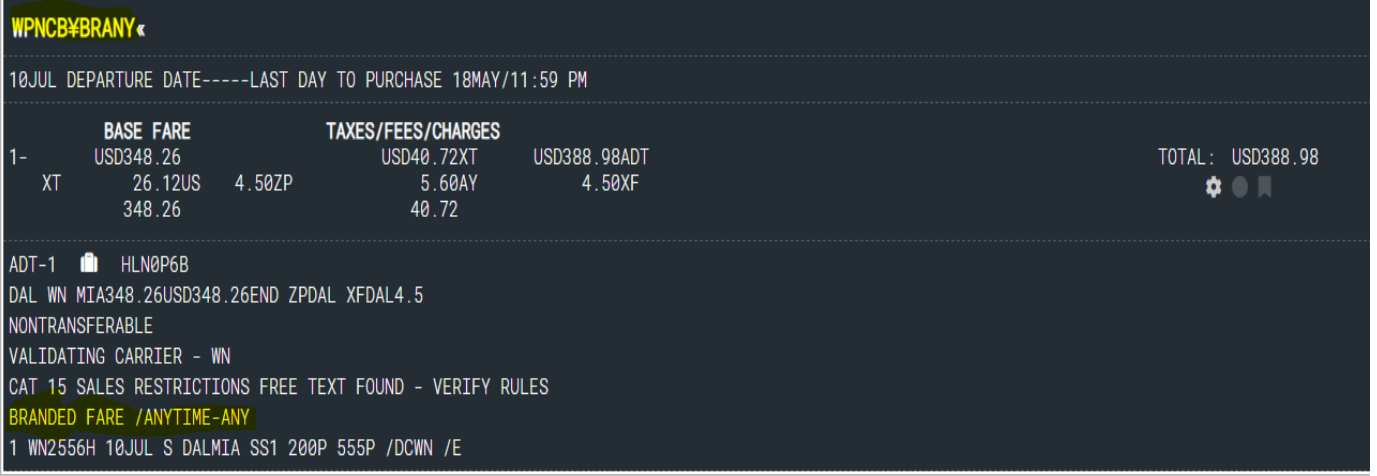

#### Alternatively, to price multiple fare brands for a single itinerary, use **WPNCB¥S1\*BR[Brand ID]¥S2\*BR[Brand ID]**

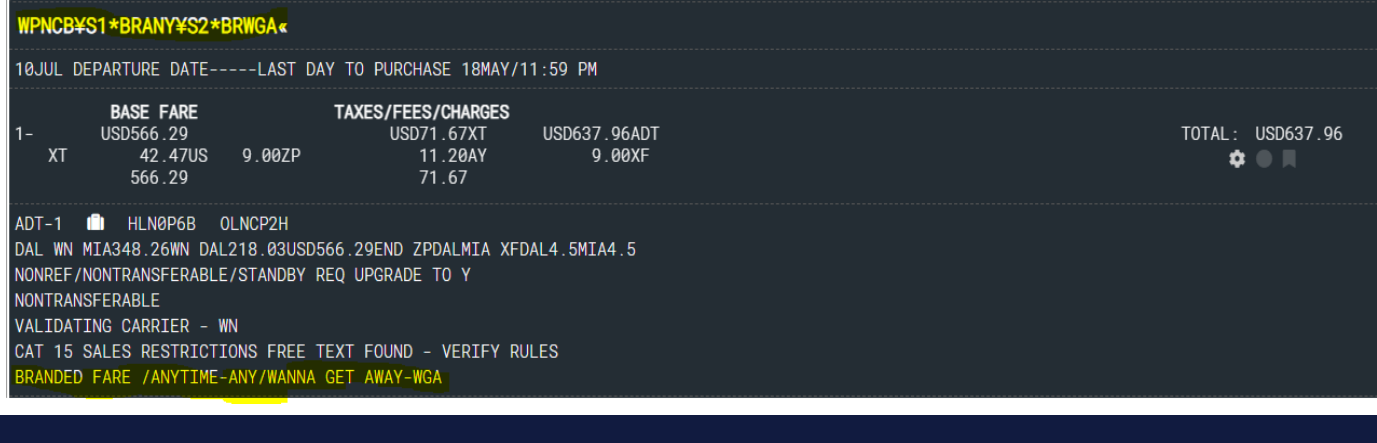

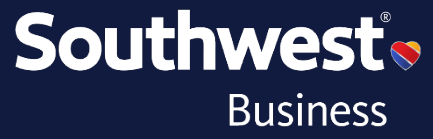

## Rich Content example:

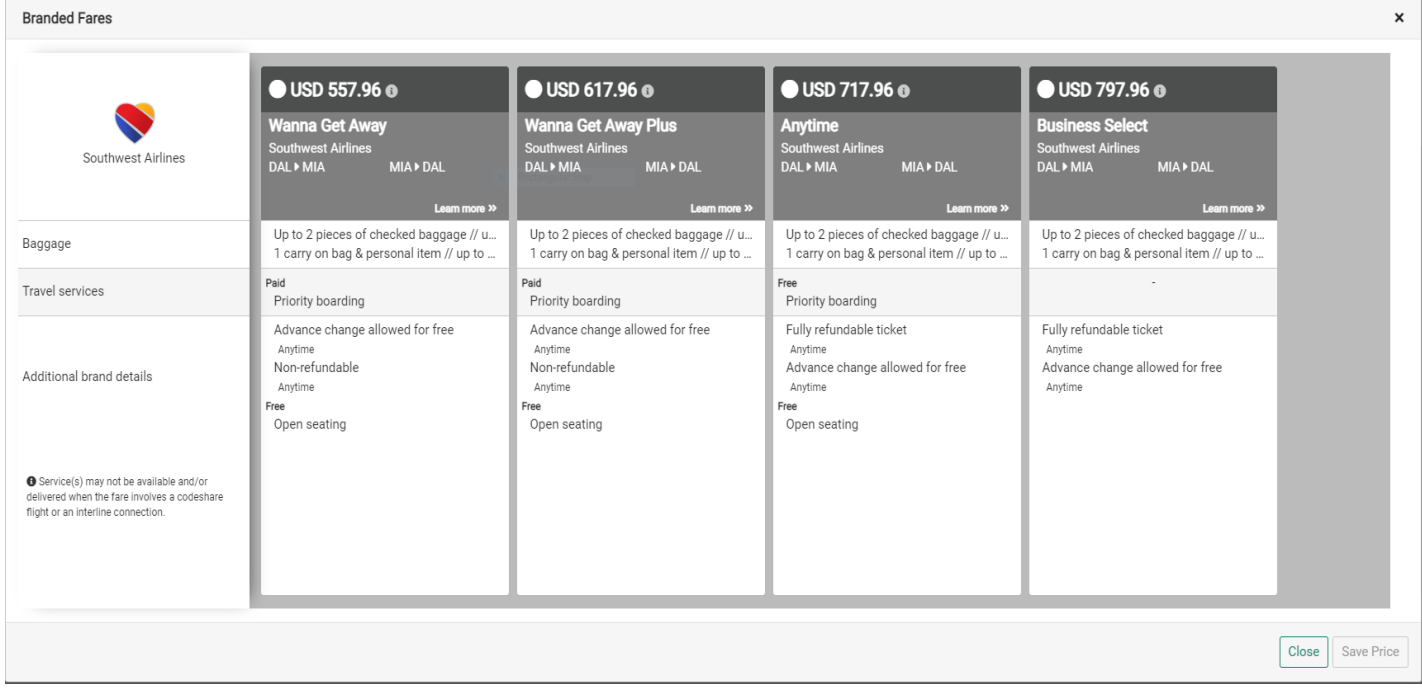

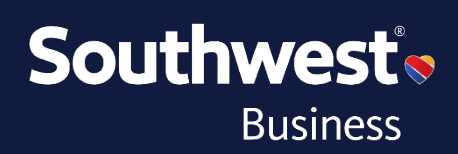

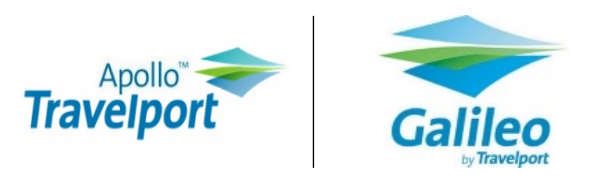

Price the lowest flight enter **\$BB**, then click **view** to display branded fares rich content data with prices.

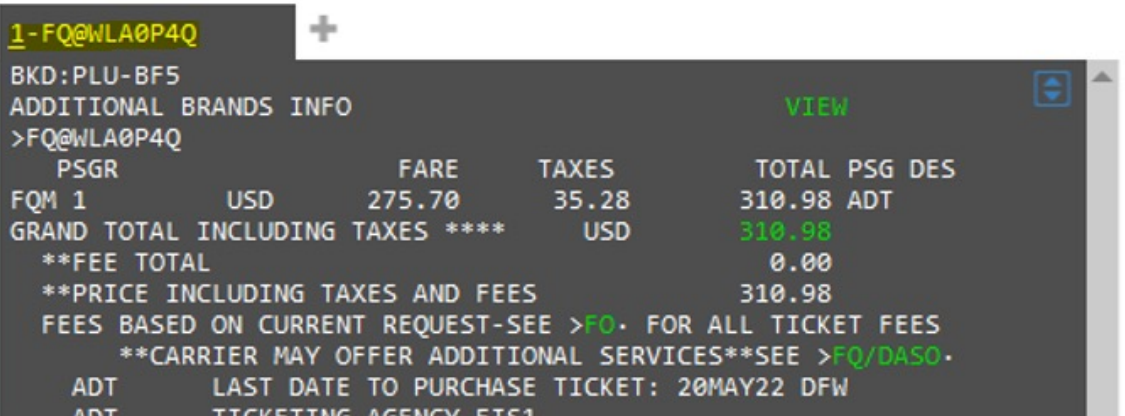

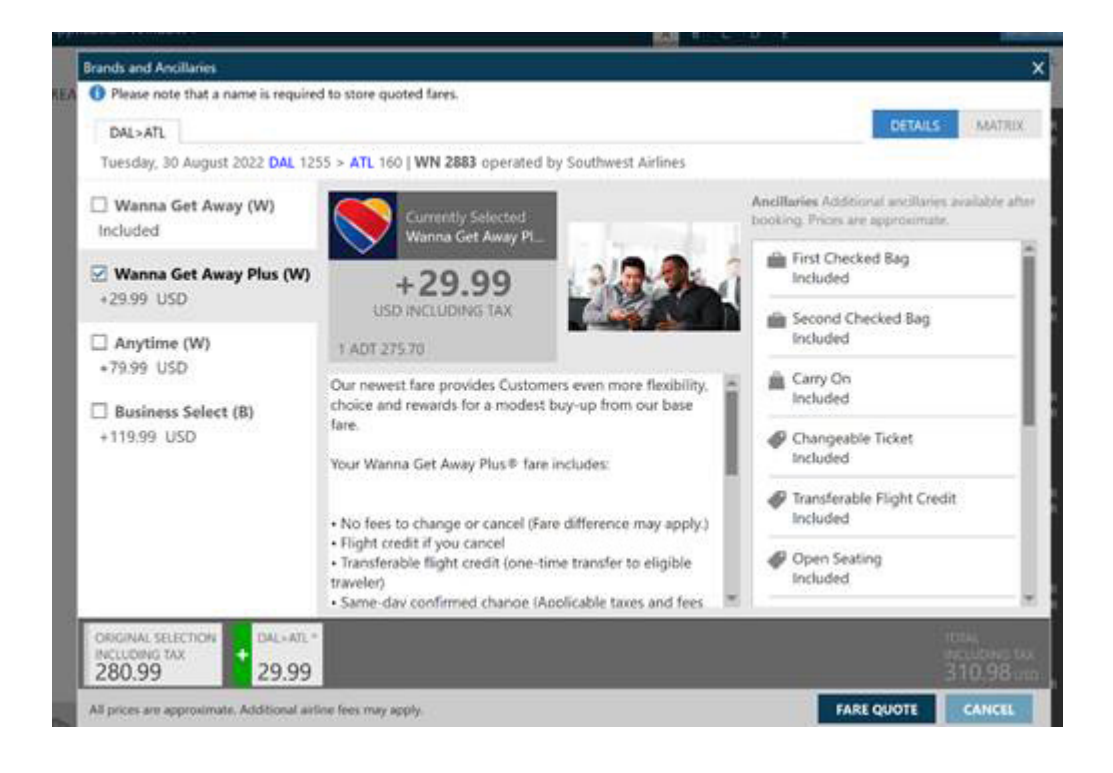

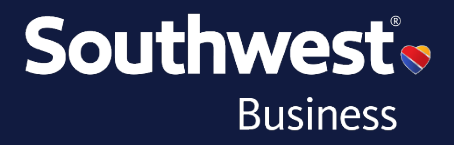

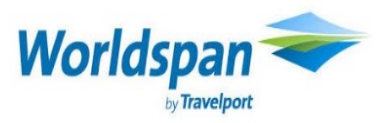

#### **Worldspan Example: Fare Shop Format: A[Departure Date][City Pair]**

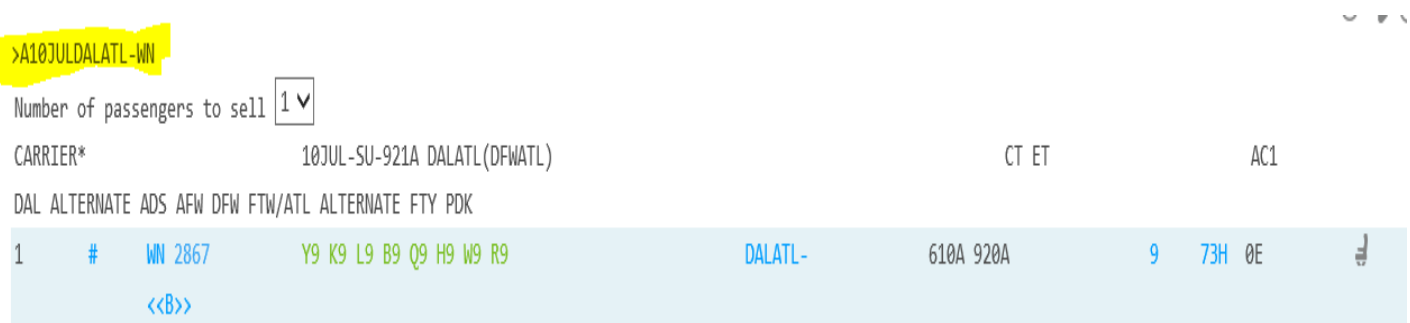

#### Sell the flight: **0[No. of seats][Class of Service][Segment No]**

```
>01Y11 WN2867Y 10JUL SU DALATL SS1 610A 920A/O $ E
```
Price flight **4PLF**, then click the price highlighted in blue to display branded fares rich content data.

 $>4PLF$  $>$ 4PLF $($ \* NONREF/NONTRANSFERABLE/STANDBY REO UPGRADE TO Y \* PRICING RULES VALIDATING CARRIER DEFAULT WN \*\* 10JUL DEPARTURE DATE/ 19MAY IS LAST DATE TO TICKET **TTCKFT** BASE USD TX/FEE USD TKT TTL USD 147.33 25.65 172.98 ADT01  $*$ TTL 147.33 25.65 172.98 \*LOWEST FARE FBC ADT TLNCP2H ADT DAL WN ATL147.33USD147.33END WN ZPDAL XF DAL4.5 TX 11.05US 4.50ZP 5.60AY 4.50XF \* REBOOK 01/ T \*USE 4PLFB ALL SEGMENTS MUST BE CONFIRMED CK SEGS BOOKED COMPLY WITH TKTG TL RULE

<<STORE FARE>>

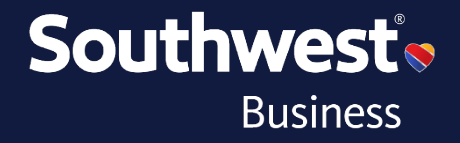

#### **Brands and Ancillaries**

#### **DAL>ATL**

Tuesday, 30 August 2022 DAL 1255 > ATL 160 | WN 2883 operated by Southwest Airlines

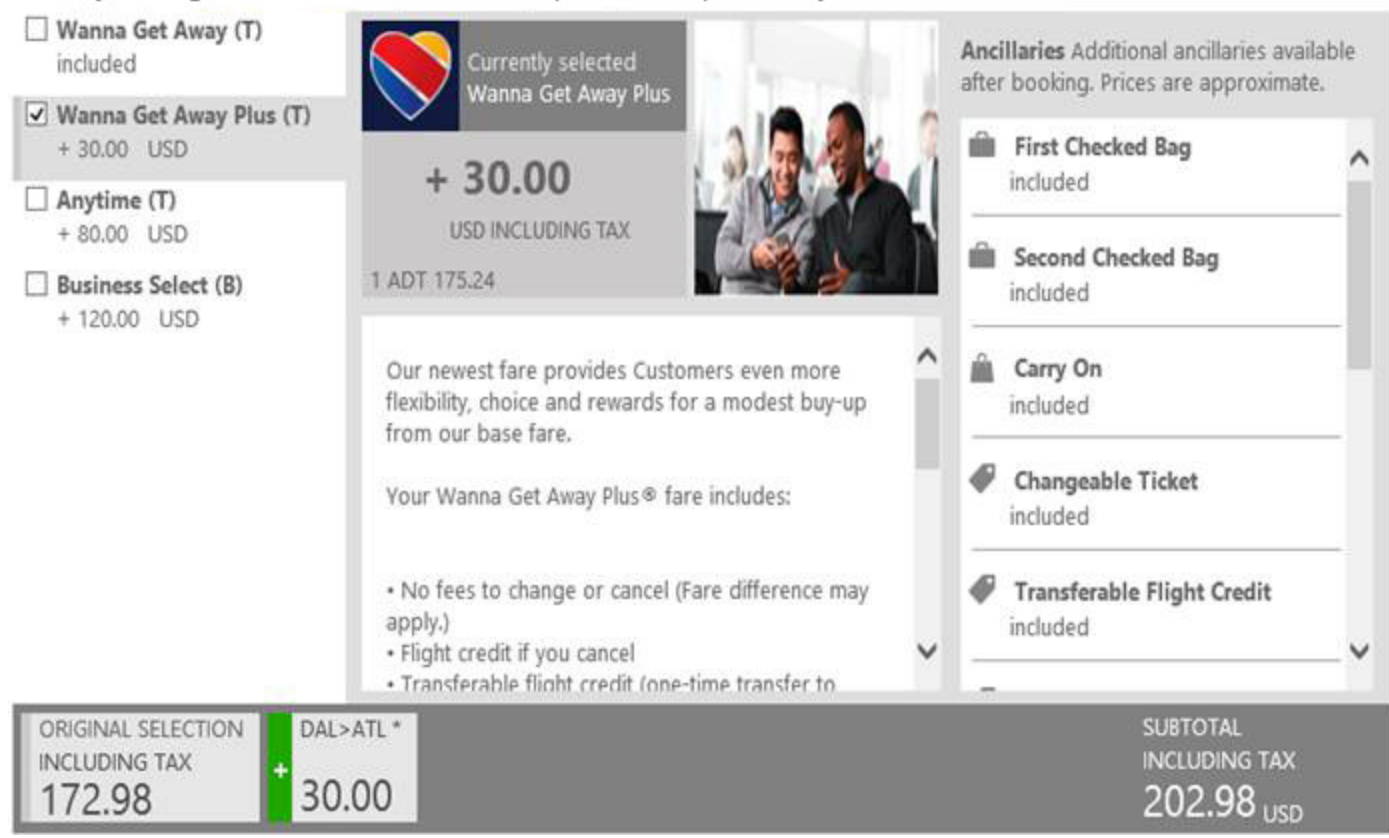

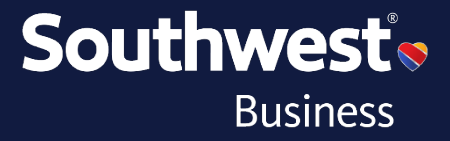

MATRIX

**DETAIL** 

×

# **aMADEUS**

#### **Fare shop format: FQD[City Pair]/[Departure Date]/A[Airline Code]/FF**

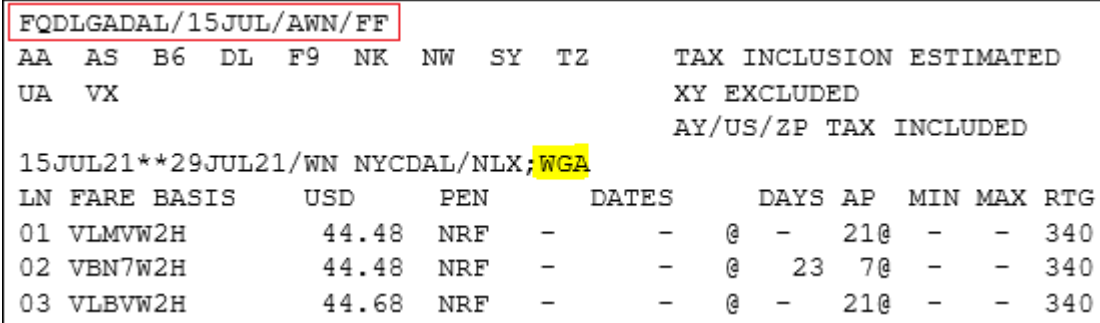

You can see the fare families separated in the fare quote information.

#### **Availability: AN[dep date]**

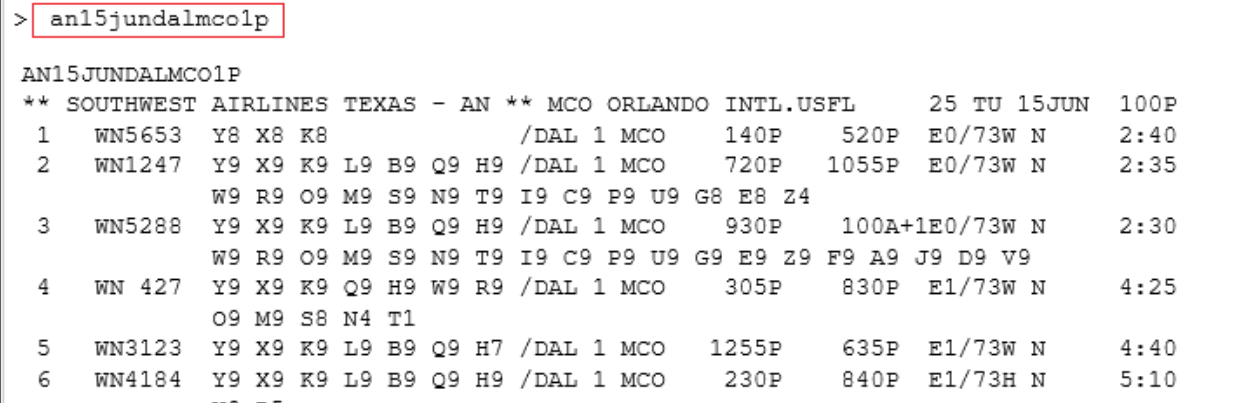

#### **Sell: SS[No. of seats][Class of Service][Segment No]**

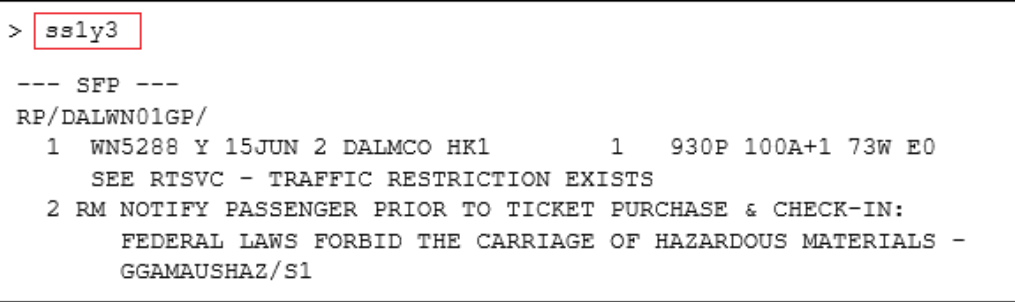

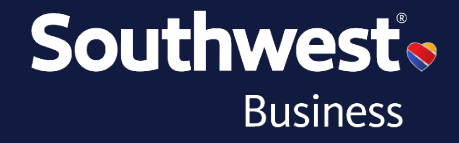

#### **Pricing Format:** FXP/FF-[Brand code]

```
FXP/FF-ANY
01 SALLY/SMITH
LAST TKT DTE 24MAR21/23:59 LT in POS - SEE ADV PURCHASE
       AL FLGT BK DATE TIME FARE BASIS WVB NVA BG
DEW
LAX WN 1001 Y 15APR 1415 YLNOP6L
                                                2P
USD 514.03 15APR21DFW WN LAX514.03USD514.03END
              ZP DAL4.30XT USD 4.30-ZP USD 4.50-XF DAL
USD
     5.60-AY 4.50
USD 38.55-US
     8.80-XT
USD
    566.98
USD
             (ENTER FOFn FOR DETAILS, FXY FOR UPSELL)
FARE FAMILIES:
FARE FAMILY: FC1:1:ANY
FXU/TS TO UPSELL BUS FOR 32.01USD
BG CXR: WN
PRICED WITH VALIDATING CARRIER WN - REPRICE IF DIFFERENT VC
```
This will price out the segment listed in the fare family noted in the format.

To price and book the lowest fare for a given brand, use **FXL/FF[Brand ID]**

```
FXL/FF-WGA
01 SMITH/JONES
LOWEST PRICE IS AVAILABLE
LAST TKT DTE 22MAY21/23:59 LT in POS - SEE ADV PURCHASE
      AL FLGT BK DATE TIME FARE BASIS WVB NVA BG
DFW
 ORL WN 5288 V * 15JUN 2130 VLNVR2H 27MAY31AUG 2P
USD 60.07 15JUN21DFW WN ORL60.07USD60.07END
              ZP DAL4.30XT USD 4.30-ZP USD 4.50-XF DAL
      5.60 - AY 4.50
USD
      4.51 - USUSD
USD
      8.80-XT
     78.98
USD
              (ENTER FQFn FOR DETAILS, FXY FOR UPSELL)
FARE FAMILIES:
FARE FAMILY: FC1:1: WGA
FXU/TS TO UPSELL ANY FOR 38.00USD
BG CXR: WN
PRICED WITH VALIDATING CARRIER WN - REPRICE IF DIFFERENT VC
```
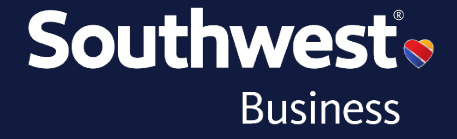

To view brand upsells, use **FXY[Segment No.]**

```
> fxyl
FXY1
ENTER FXUn TO BOOK FARE (E.G. FXU2 TO BOOK FARE2) OR SEE HEFXY
FARE 1 - 78.98 USD
 PTC ADT - P1
 FC1 : SI - WGAFARE 2 - 116.98 USD
 PTC ADT - P1FC1 : SI - ANYFARE 3 - 156.98 USD
 PTC ADT - P1FC1 : SI - BUS
```
More information, including additional formats, is available and can be found by contacting your GDS Help Desk.

*Thanks for choosing Southwest Airlines!*

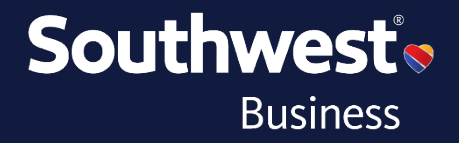